# MLEADERCOLLECT command

2233 GstarCAD MY /KW August 18, 2021 [CAD Commands](https://kb.gstarcad.com.my/category/cad-commands/113/) 0 1098

The **MLEADERCOLLECT** command is used to arrange selected multileaders in line or column and display the result by a single leader. The selected multileaders should contain blocks.

#### **Command Access:**

**Ribbon** : Annotation > Leader > MLEADERCOLLECT **Menu** : Modify > Object > Multileader > Collect **Command** : MLEADERCOLLECT

## **Command Prompts:**

Specify collected multileader location or [Vertical/Horizontal/Wrap]:

## **Function Description:**

After selecting Multileaders, users could specify its new position.

#### **Relative Glossary:**

**Collected multileader location :** The point that is used to specify multileader location is located on the top left corner of collected multileader.

**Vertical :** Place multileader set in a column or multiple columns.

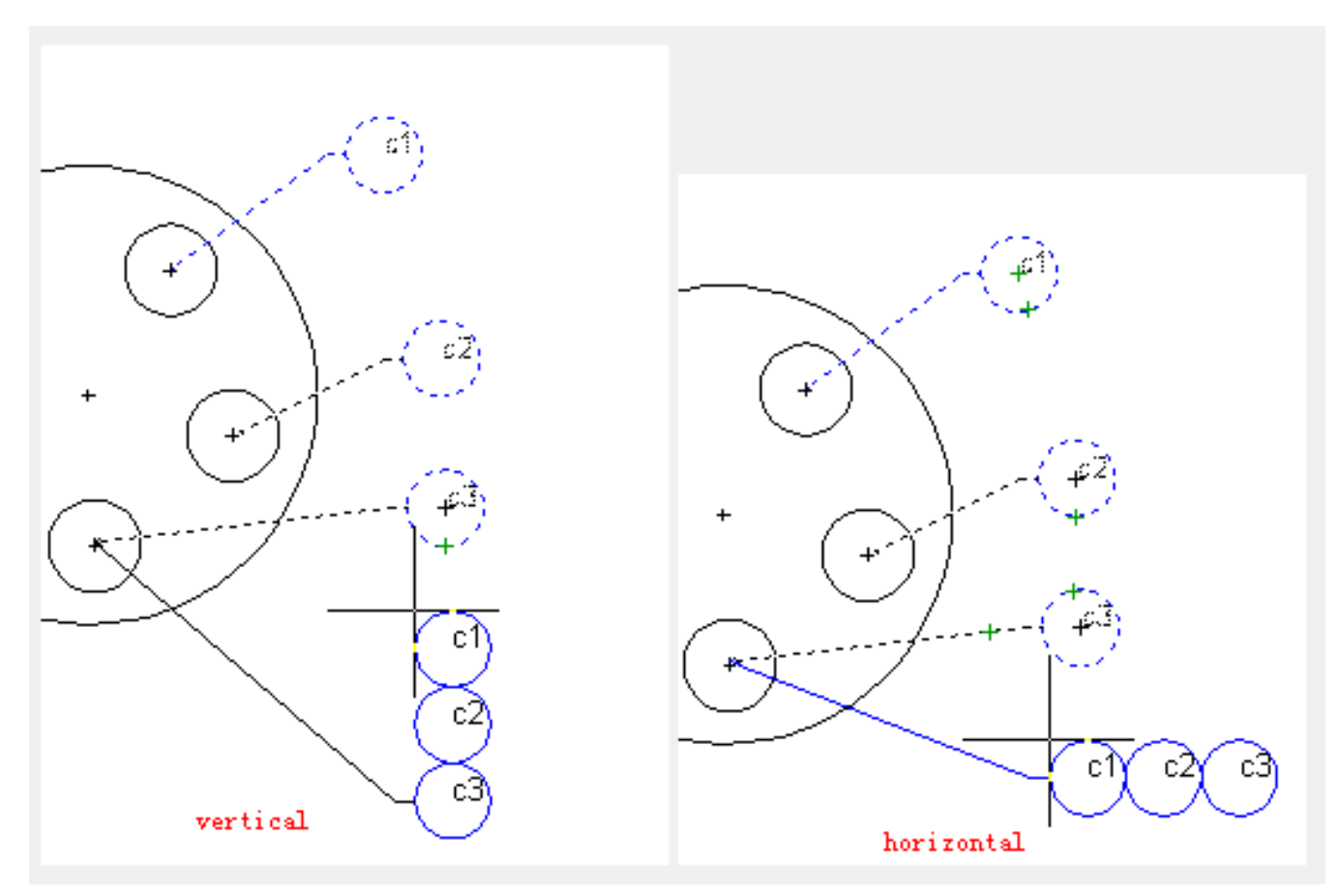

**Horizontal :** Place multileader set in a row or multi-row. **Wrap :** Specify the width for wrapping multileader set.

**Specify wrap width :** Specify the width for wrapping

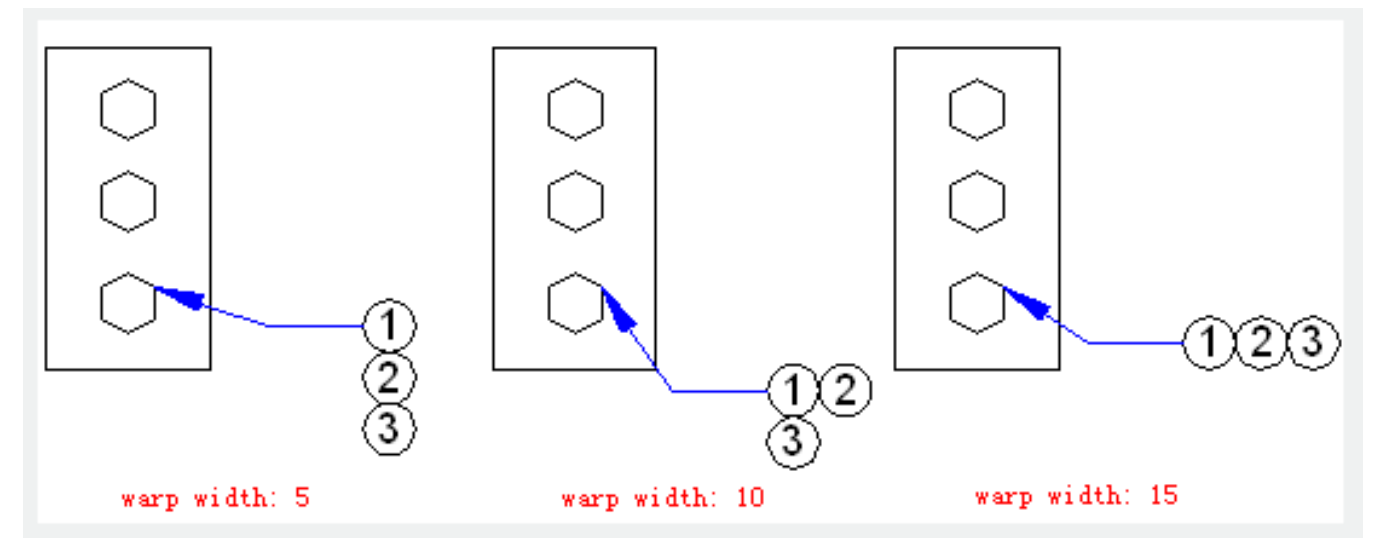

**Number**: Specify the max number of blocks in a row for multileader.

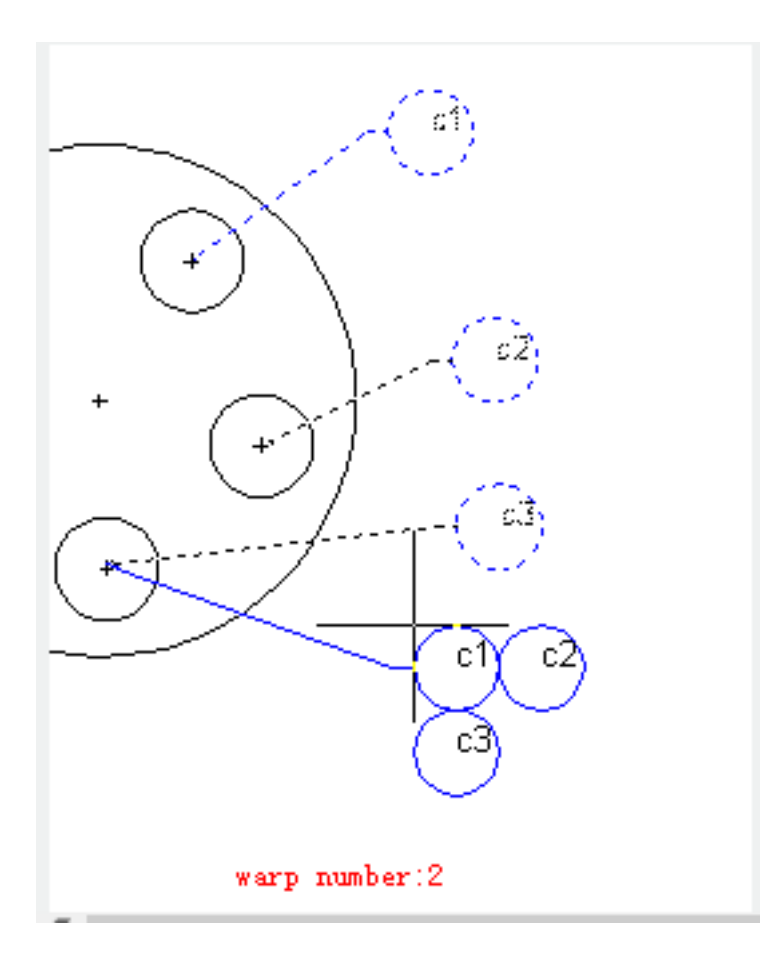

Online URL: <https://kb.gstarcad.com.my/article/mleadercollect-command-2233.html>